# ANATOMY T PHYSIOLOGY

#### **How to Use:**

# **How do I use the 3D window to explore the body?**

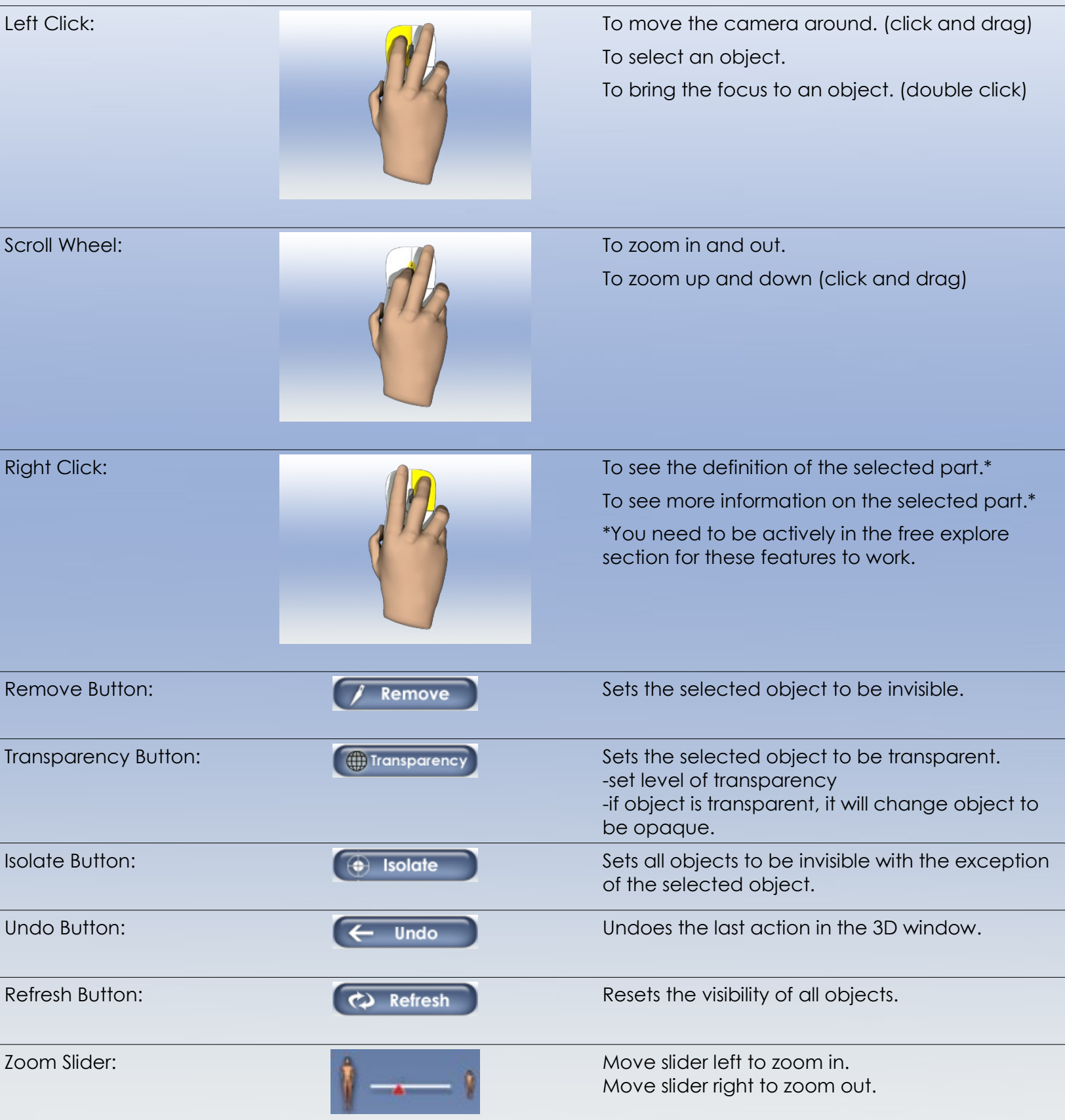

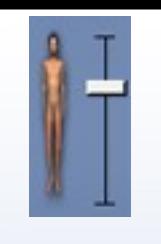

Panning Slider:  $\begin{array}{ccc} \hline \end{array}$   $\begin{array}{ccc} \hline \end{array}$  Move slider up to view the upper part of the body.

Move slider down to view the lower part of the body.

### **How do I use the glossary?**

Type in a search term in the glossary. Possible matches will automatically show in a drop down list. Choose one of the matches or continue typing the glossary term that you would like to search for. Click enter or press the search button. The glossary term's definition will show in the space beneath the search box.

## **How do I use the notes/questions feature?**

Click the button for notes or questions. Click in the area that says "Click to add a note." Type in your note and press enter. Press esc to cancel a note.

\*\*The notes and questions are personal notes and questions that you have during the program. The separation of notes and questions is for your organizational purposes.

#### **What does the Lesson button do?**

The lesson button is a drop down menu. Choose a section underneath "lesson" to skip to a section.

#### **What does the Help button do?**

An FAQ section and tutorial/demo videos are accessible through the drop down menu under help.